# **Scripting**

## 1.0 Revision history

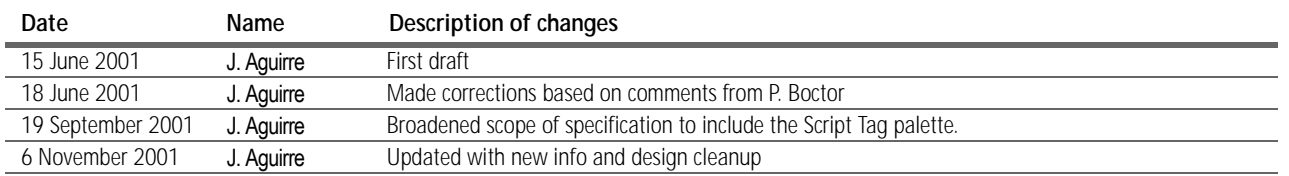

## 2.0 User problem

Users who write scripts for InDesign need a convenient way to launch those scripts from within the application.

#### 3.0 Summary of solution

Two new palettes address scripting needs. The primary tool is the Script palette, which provides a handy way to display available scripts and quickly launch them. To a certain extent, this palette also provides a way for managing the display of scripts by letting users organize them into a hierarchy of nested folders. A secondary tool, the Script Label palette, lets users quickly assign labels ("tags") to page items. Users can then write scripts that refer to page items by their tag.

### 4.0 Conventions

This document uses the following keyboard equivalents:

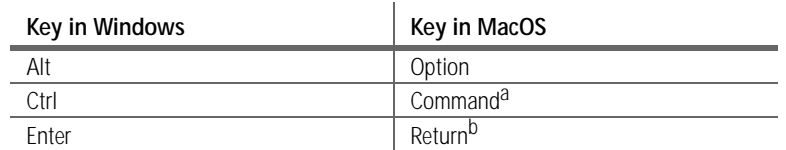

a. The Macintosh Control key is used in the Adobe user interface standards

only in the Control-click gesture to access context menus.

b. Also the Enter key found on the numeric keypad on both platforms.

**Context-click** refers to the gesture on both platforms that displays a context menu. In Windows, this is a right-click; in Mac OS, this is a Control-click.

## 5.0 Related info

The following documents and resources are also available:

- **•** An overview of scripting and scripting documentation: <http://www.adobe.com/products/indesign/scripting.html>
- **•** Scripting specifications: http://cbass/Anna/Documents/docsListing.asp?Dir=Scripting+Docs/ [Anna+Alpha+Scripting+Specs&Home=Scripting+Docs&Desc=SCRIPTING+DOCS](http://cbass/Anna/Documents/docsListing.asp?Dir=Scripting+Docs/Anna+Alpha+Scripting+Specs&Home=Scripting+Docs&Desc=SCRIPTING+DOCS&Detailed=Scripting+Docs) &Detailed=Scripting+Docs
- **•** The InDesign scripting user to user forum: <http://www.adobeforums.com/cgi-bin/webx?13@57.GrReanOHaMM^1@.eea52bc>

## 6.0 Script palette

The Script palette provides a simple, intuitive interface for launching scripts stored in the Scripts folder. Like most palettes, it can be displayed or hidden by choosing Window > Script. By default, the Script palette is grouped with the Script Label palette.

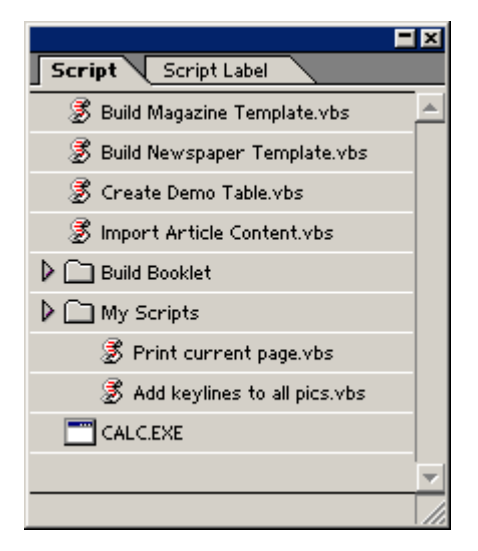

*Figure 1: The InDesign 2.0 Script palette*

6.1 List contents The list area of the Script palette displays items that are stored in the Scripts folder, which is found in the folder in which the user installed InDesign. However, not every item in the Scripts folder appears in the list. Instead, only the following items appear:

**•** Windows Script files (VBScript or JScript)

- **•** Applescript files.
- **•** Application or executable files.
- **•** Folders.

Note that folders appear as headings with a folder icon and a disclosure triangle. Clicking the triangle displays or hides the scripts or folders within that folder. These contents appear as an indented list under the folder name.

*SD: Are there other file types that appear in this list?*

*tool-tip length.*

The palette updates this list automatically each time the folder contents is changed. This list is always alphabetized.

6.2 List behaviors The Script palette has one main function, namely to launch the scripts or executable files that appear in the list. To do this, the user simply double-clicks the item in the Script palette. Double-clicking a folder item displays or hides the contents of the folder, just as if the disclosure triangle had been clicked.

*SD: QA to determine limit for*  In addition, the Script palette has the ability to display tool tips describing the script under the pointer. To enable this feature in text-based script files in Windows, the user types 'DESCRIPTION: on the first line of the script text, followed by the text that should appear in the tool tip. The tool tip includes all text found in that paragraph. In Mac OS Applescript files, the user inserts the desired tool tip text in the Comments area. Tool tips can be up to 32, 768 characters.

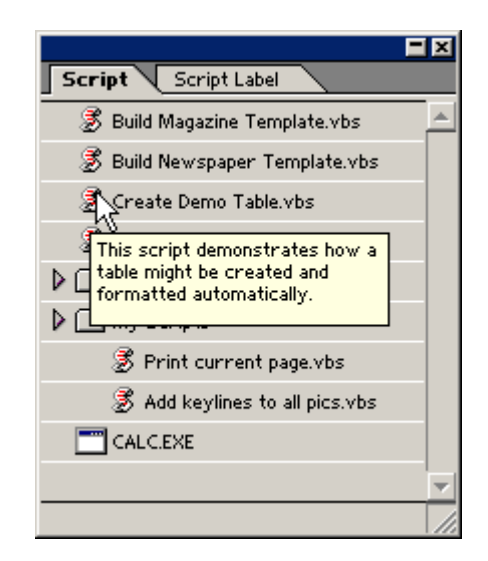

*Figure 2: Users can added descriptive text to scripts that appear as tool tips in the Script palette.*

InDesign does not provide any features for adding, removing, renaming, or reordering items in the list. However, users can use the operating system's file tools to accomplish this by adding or removing items from the Scripts folder (or subfolders), or renaming items to change their order in the alphabetical list.

Similarly, users who want to disable items can remove them from the Scripts folder hierarchy or change their file type to one not supported by InDesign. The result is that these items will not appear in the list.

For more on palette behaviors, see ["Commands, keystrokes, and gestures" on page 4](#page-3-0).

6.3 Initialization, states, and defaults By default, the Script palette is not visible. Like most palettes, users can display the palette by choosing Window > Script.

> In its default state, it shows the sample scripts that are automatically installed with InDesign 2.0 and found in the Scripts folder as explained above. The default size shows four scripts, but users can resize the palette or use the scroll bar to see other items in the list.

#### 6.4 Pointers/cursors The Script palette uses the following pointers.

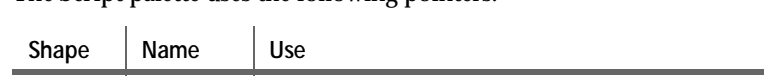

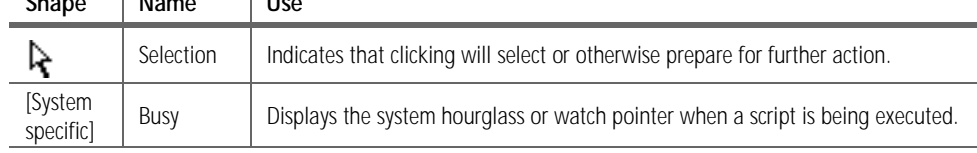

## <span id="page-3-0"></span>6.5 Commands, keystrokes, and gestures

#### The Script palette uses the following commands and keyboard shortcuts.

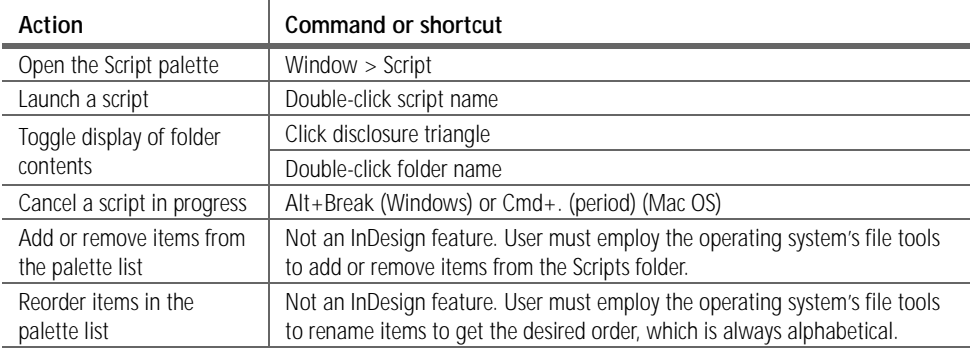

## 7.0 Script Label palette

The Script Label palette provides a simple way to label page items. These labels can then be referred to in by scripts to manipulate those items. Although scripting commands allow users to assign tags to page items from within a script, the Script Label palette simplifies the process. Like most palettes, the Script Label palette can be displayed or hidden by choosing Window > Script. As noted earlier, the Script Label palette is grouped with the Script palette by default.

| Script | Script Label |
|--------|--------------|
| Name:  |              |

*Figure 3: The InDesign 2.0 Script Label palette*

- 7.1 Palette attributes The Script Label palette has the following behaviors:
	- **•** This palette is not installed by default. Users must install it from the InDesign 2.0 installer CD or from a Web download just as they would install any plug-in.
	- **•** The Script Label palette cannot be resized.

7.2 Palette behaviors The Script Label palette has the following behaviors:

- **•** To assign a tag to one or more page items, the user selects the item(s) using any tool that leaves the item selected (i.e., showing selection handles). The user then types the desired tag into the text box of the Script Label palette. If more than one object was selected, the same tag is applied to each selected object.
- **•** To edit an existing tag, the user selects the item(s) and edits the text in the Script Label text box.

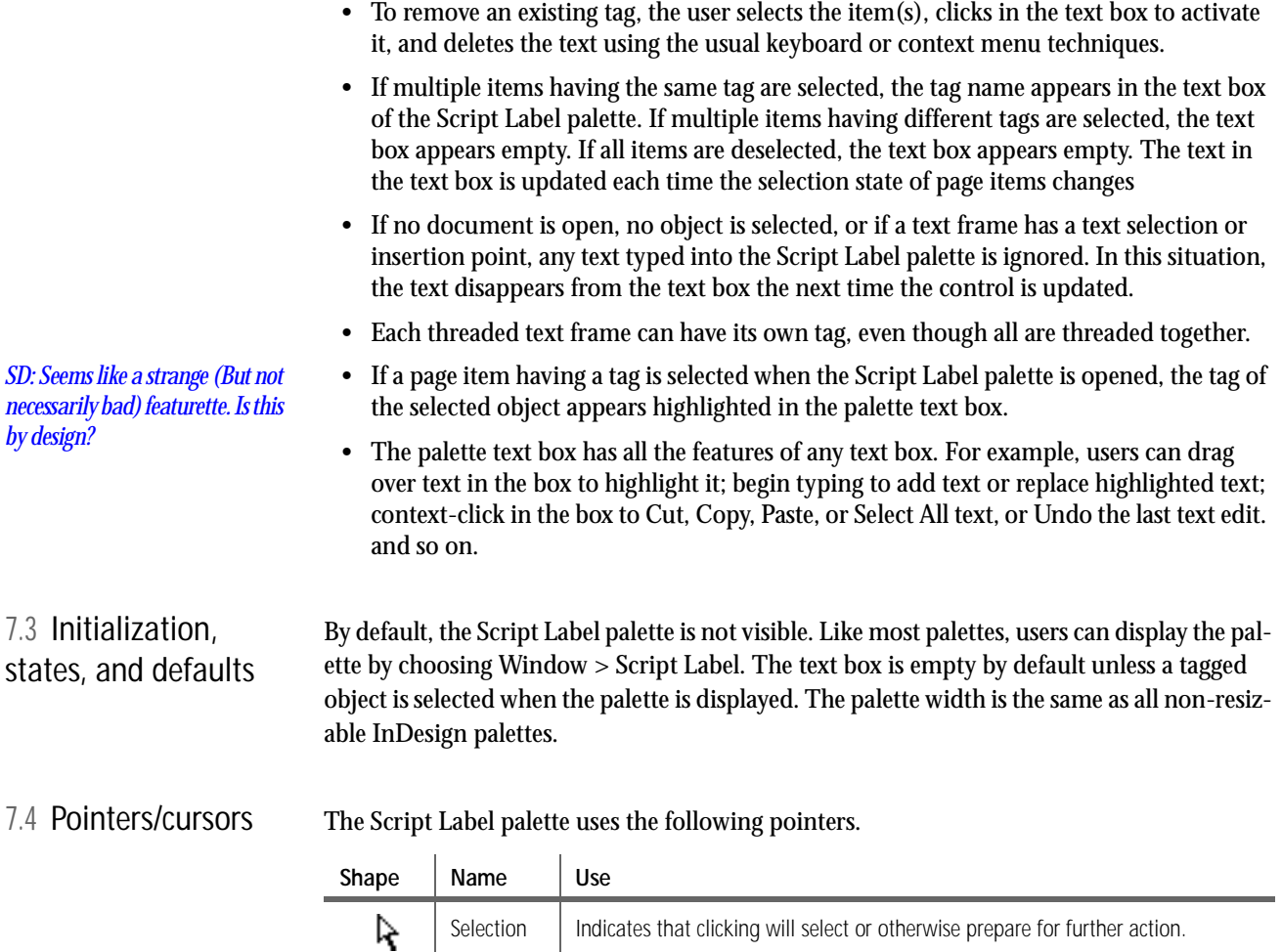

7.5 Commands, keystrokes, and gestures The Script palette uses the following commands and keyboard shortcuts. Action **Command or shortcut** Open the Script Label palette | Window > Script Label Tag a page item  $\vert$  Select the item(s) and type the tag in the palette text box Edit an existing tag  $\left| \right|$  Select tagged page item(s) and edit the text in the palette text box

T

## 8.0 Interaction with other features

The Script and Script Label palettes interact with other features in InDesign 2.0:

Remove an existing tag  $\left| \right|$  Select tagged page item(s), activate the text box, and delete the text

 $Text$  Appears when the pointer is over the text box

- **•** Time permitting, users may be able to assign keyboard shortcuts to individual scripts in the Script palette. This may be done through the existing keyboard shortcut editor (choose Edit > Edit Shortcuts).
- **•** In a sense, the Script Label palette duplicates features of the Tags palette. Unlike the Tags palette, however, the Script Label palette cannot assign tags to text but can assign different tags to each text frame in a threaded series. For more information, see the [Cross-media specification](http://indesign-projects.sea.adobe.com/anna/ui/pdf/an_crossmedia_v14.pdf) on the [InDesign 2.0 Interface Design intranet site](http://indesign-projects.sea.adobe.com/anna/ui/index.html).

## 9.0 Localization issues

The scripts that ship with the Script palette will not be localized.

## 10.0 Future enhancements

The following features may be added to the current or future versions of the Script or Script Label palettes as time permits:

- **•** Users may be able to assign a keyboard shortcut to a script in the Script palette (using Edit > Edit Shortcuts).
- **•** The Script palette may have a palette (flyout) menu with some configuration options.
- **•** The Script palette may use the operating system's icons for items in the Script palette (i.e., palette items would have the same icon as seen in the computer's file system).
- **•** The Script and Script Label palettes may be merged into a single palette.
- **•** The Script Label palette (or feature) may go away altogether to encourage users to use the Tags palette to tag items referenced in scripts.

*Will this be done in Edit > Edit Shortcuts? Or will the palette have its own UI for keyboard shortcuts?*